# **父母面談会 対面形式(郡山会場)申込方法**

## 1 **予約方法**

#### **○マイページに登録・ログイン後、申込フォームが表示されます。「予約完了メール」が届きましたら予約完了です。**

**メールが届かなかった場合は、裏面記載の問合せ先まで連絡をお願いします。**

#### **①父母面談会WEBページを開く**

**●日本大学工学部のHPにある 「父母面談会について」のバナーをクリック、 または下記QRコードを読み取り、 父母面談会WEBページを開く。**

**https://www.ce.nihon-u.ac.jp/mendankai/**

**②申込フォームを開く**

**●「申込方法」の下部にある 「対面形式【郡山】」ボタンをクリック。 ●申込み開始ボタンをクリック。** 

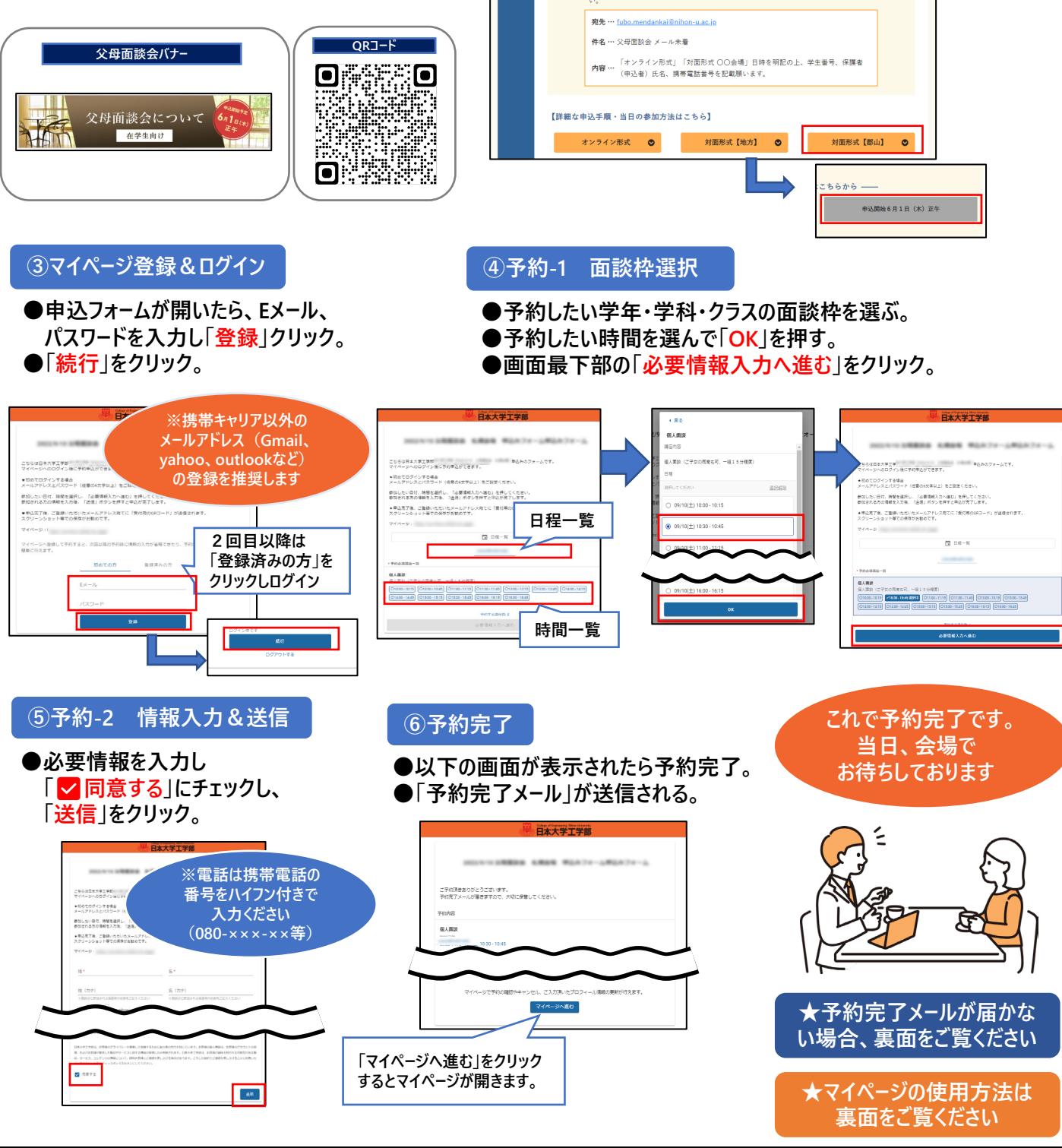

### 2 **マイページの使い方**

**○マイページでは予約の確認・参加者情報変更・キャンセルが可能です。**

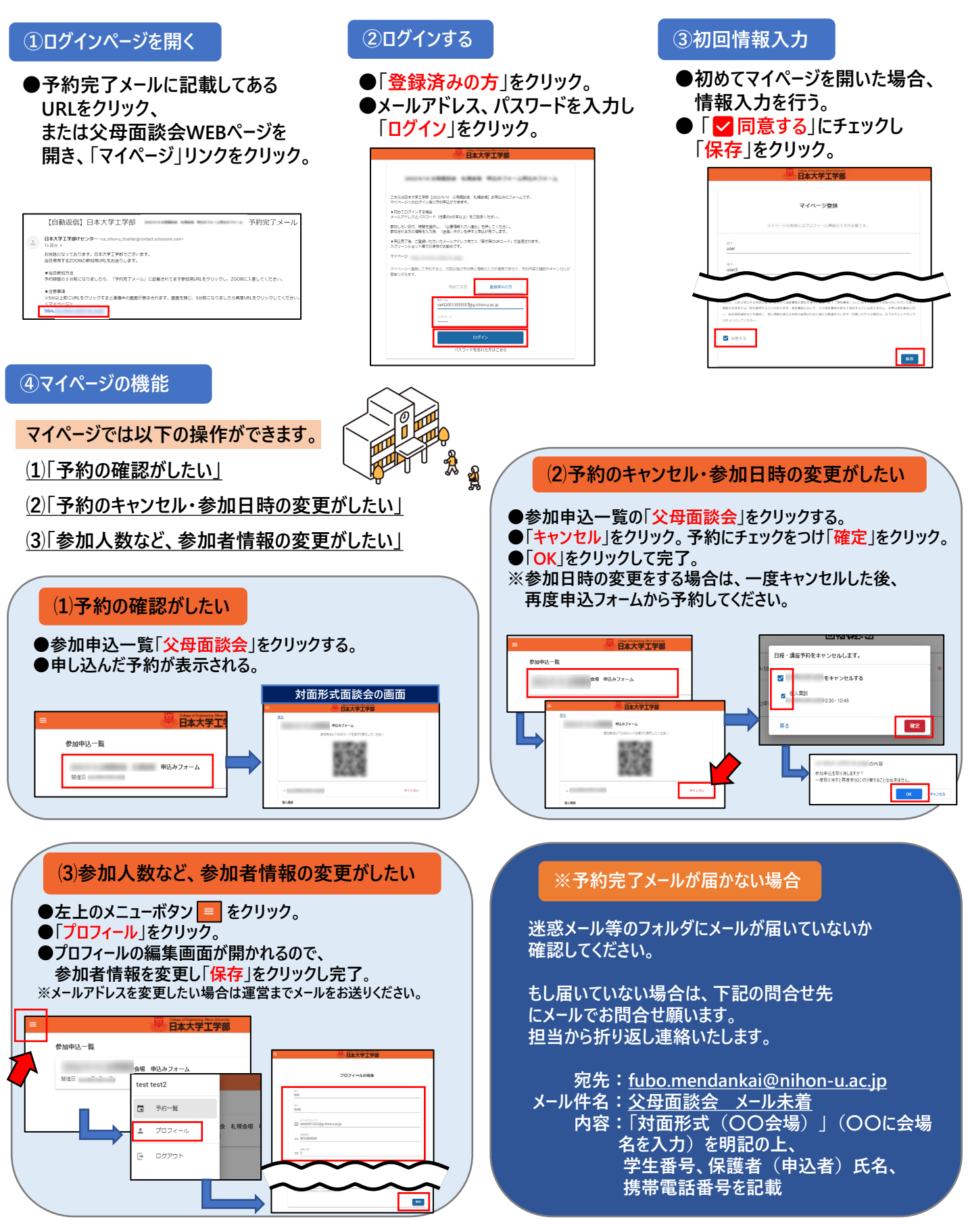